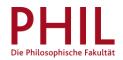

# How to unlock your e-mail address

Log into unisono with your access data (username corresponds to your matriculation number), navigate to *Student's Corner > ZIMT-Account*:

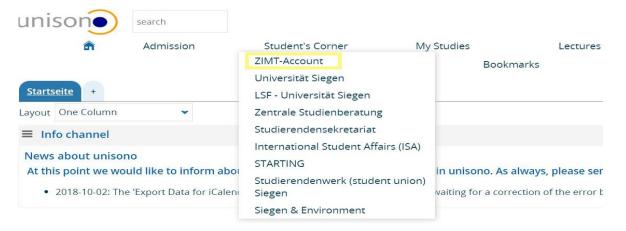

#### You are here: <u>Home</u> <u>ZIMT-Account</u>

# Information about your ZIMT-account Your ZIMT account consists of an e-mail account, with a personalized e-mail address, access to the teaching- and learning platform Moodle, access to EduROAM (Wi-Fi at German Universities), VPN access to the internal network of the University of Siegen, and other services In order to be able to use your ZIMT account you have to perform a one-time activation acquiring your own password. To activate the account and acquire your password please click on the following URL: https://stud-registrierung.zimt.uni-siegen.de/studikonto/ Please note that it is compulsory to follow this link. The ZIMT user account is placed at your disposal by the ZIMT. The Campus management cannot provide this service.

You will be directed to the ZIMT website (Centre for Information and Media Technology). In order to receive a password follow the link for registration.

| Stud-Registrierung            |                                                                                    |              |
|-------------------------------|------------------------------------------------------------------------------------|--------------|
| Rahmen- und Benutzungsordnung | Activation of a student ZIMT-Account                                               |              |
|                               | Your information                                                                   |              |
|                               | Last Name Muster                                                                   |              |
|                               | First Name Maik                                                                    |              |
|                               | E-Mail Address maik.muster +@student.uni-siegen.de                                 |              |
|                               | Regulatory framework and terms of participation.                                   | п            |
|                               | Framework and User Agreements of the ZIMT of the University of Slegen (new window) | $\mathbf{v}$ |
|                               | I confirm that I have read and accepted the ZIMT framework and user agreement 🛛 🦳  |              |
|                               | Abbruch                                                                            | ortfahren    |

Your personal information are already deposited. In order to continue you need to accept the terms of use.

# Activation of your ZIMT-Account by initial setting of password

#### Erklärungstext

By setting a password your personal student ZIMT account becomes utilizable for you. The password needs to adhere to the password-policy of the University of Siegen: Password guidline (new window)

| new pa | ssword |         |
|--------|--------|---------|
| ssword | •••••  |         |
| n      |        |         |
|        |        | Abbruch |

Short and sweet: Your password should contain at least 8 characters and fulfill three of the following criteria Lower case letters include: a-z Set a new password and continue.

## Your user information is: g012345

Process was successfully completed Please write down your personal user identification

Print now

#### Identität: Mitarbeiter

| Benutzerkennung             | g012345   |                           |
|-----------------------------|-----------|---------------------------|
| mit Scope, z.B. für eduroam | g012345   | @uni-siegen.de            |
| Last Name                   | Muster    |                           |
| First Name                  | Maik      |                           |
| E-Mail Address              | maik.must | er @student.uni-siegen.de |

### You have successfully activated your personal student ZIMT-Account

» You now have access to miscellaneous ZIMT services: Information for students

- » For further information please visit the ZIMT webpage: ZIMT der Universität Siegen
- » Login with your user information in the Webmailsystem of the University of Siegen: Webmail

You can print the confirmation of successful completion of the process for your records.